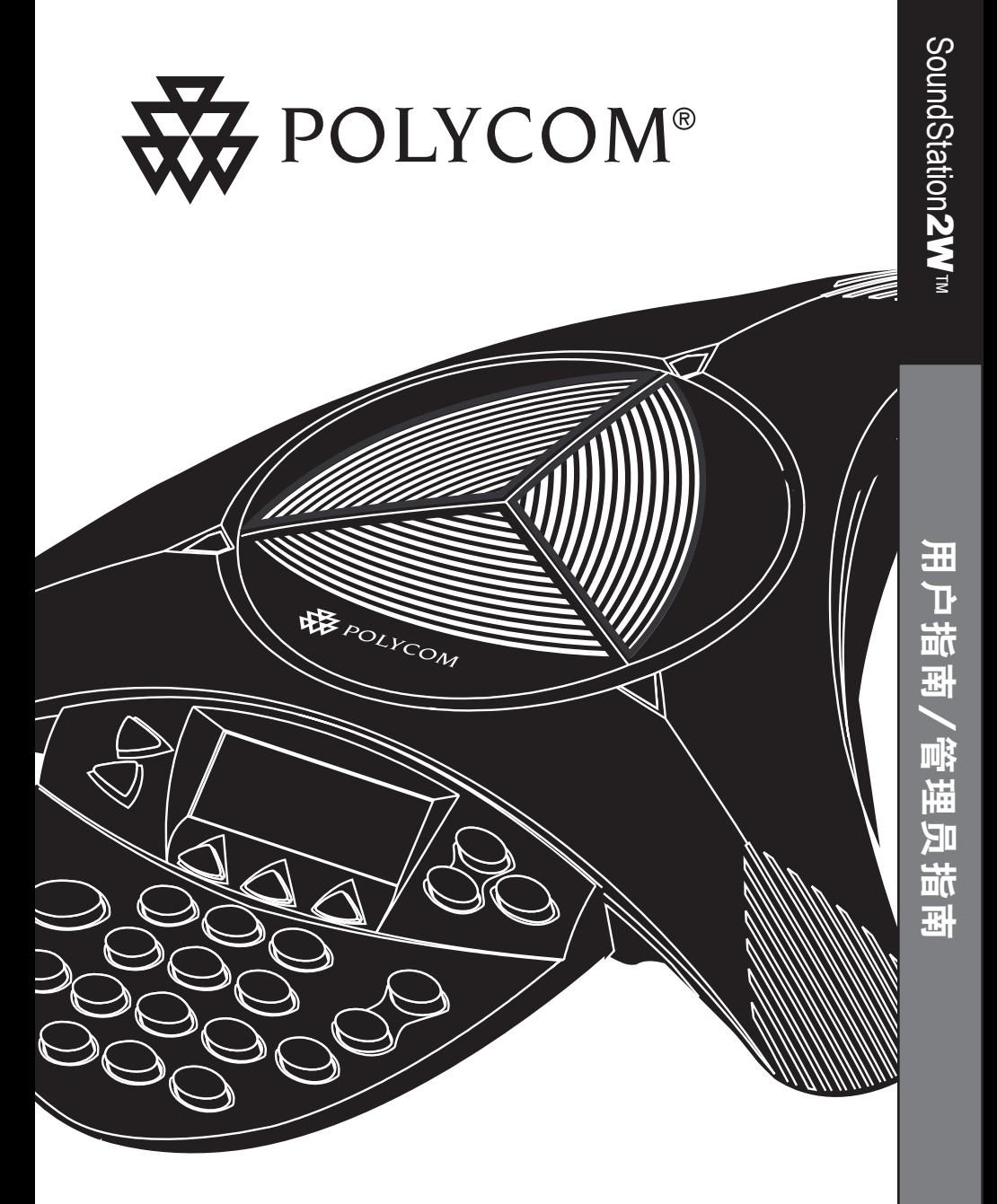

# 用户指南与管理员指南

# 安全须知

在使用电话设备时,应始终采取以下安全防范措施以避免火灾、电击和人 员伤害的危险。

- 阅读和理解全部说明。
- 遵守设备上标示的所有警告和说明。
- 必须按照所有的国家布线规则进行 安装。
- 用来连接此设备的电源插座必须安装在 设备附近, 并且用户随时都可以方便地 插拔电源。
- 如果将设备浸入水中, 将会十分危险。 为了避免电击的可能, 请勿在浴缸、 淋浴间或身体已湿的时候使用本设备。 如果意外将设备掉入水中, 请先拔下所 有线缆, 再取出设备。 在本设备完全 晾干之前, 请勿重新连接设备。
- 在临近区域出现电子风暴时, 请勿使用 本设备。雷电也会带来间接的电击危险。 若拨打紧急电话应简单扼要。 即使在 家庭或企业中安装了限制电涌的防护措 施, 仍无法完全避免受到雷电的伤害。
- 如果察觉到有天然气泄漏,需立即报告, 但请勿在气体泄漏附近区域使用电话。 SoundStation2W™ 的电路接触可能产生 微小火星。 虽然有些微不足道, 却足 以点燃高浓度的天然气。
- 请勿在 SoundStation2W™ 的缝隙之间插 入任何物体, 由于会接触到带电部位或 导致短路的零部件, 可能会导致电击的 危险。 不要将任何液体溅落在电话上。 如果有液体溅落在电话上, 请与服务人 员联系。
- 为降低电击的危险, 请勿拆卸 SoundStation2W™。 请勿打开或取下外 壳, 以免被机内危险电压伤害。 如果 重新组装设备时方法不当, 则使用该组 装设备时可能会导致电击。 如果电话无 法正常工作, 请参见有关如何连接服务 的内容部分。 在本指南的封底可以找到 支持部门的电话号码。
- 请勿在雷雨中安装电话线路。
- 除非电话插孔专为潮湿环境而设计, 否 则请勿将其安装在潮湿的位置上。
- 如果电话线尚未断开与网络接口的连 接,请勿触摸未绝缘的电话线或接线端。
- 安装或改造电话线路时, 请务必小心。

# 请妥善保管这些说明

# 目录

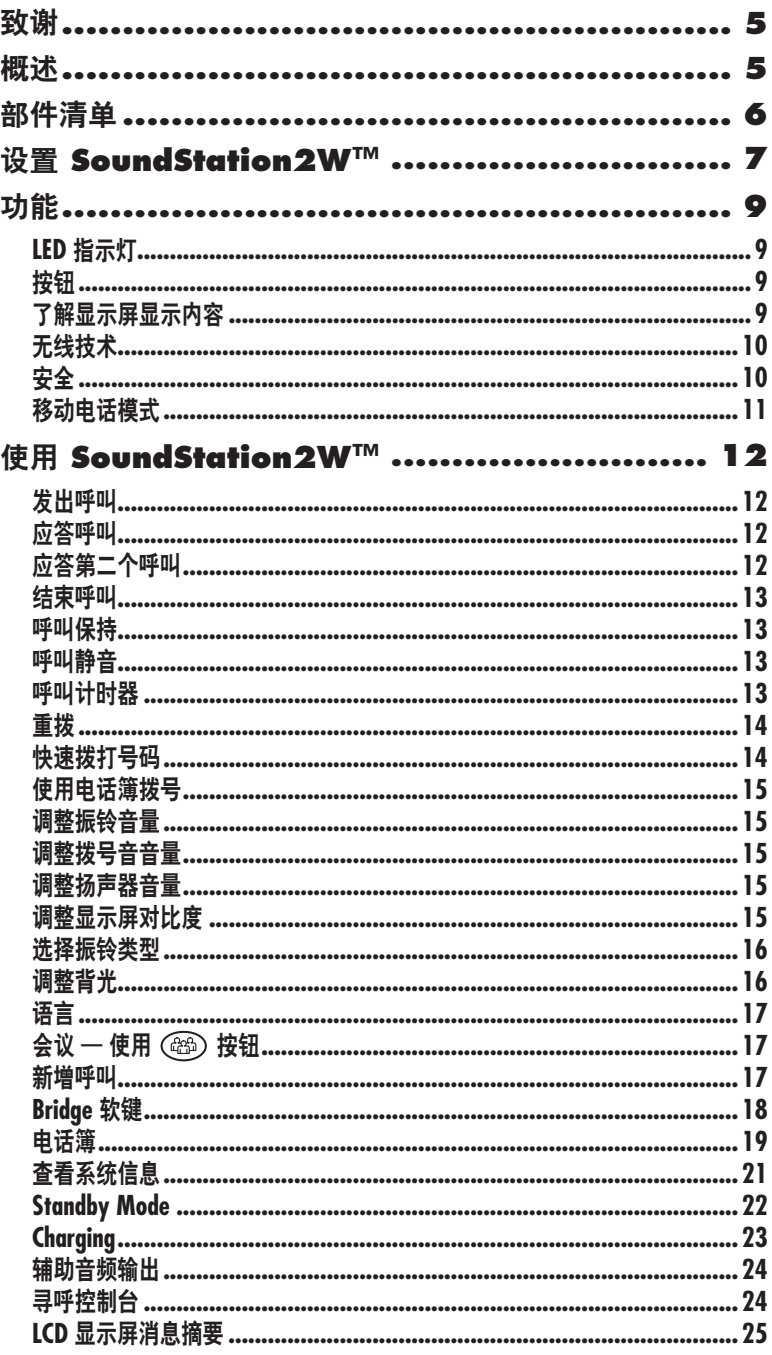

# 目录

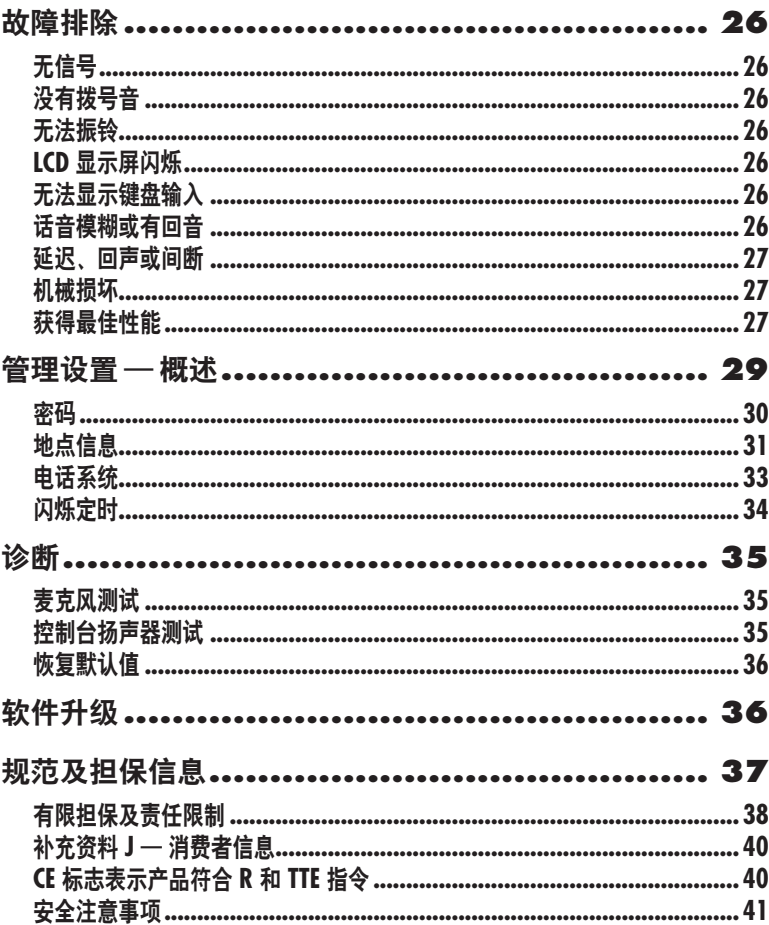

## <span id="page-4-0"></span>致谢

感谢您选择了 Polycom

SoundStation2W™。在本用户指南 中,您会了解快速设置、使用和管 理您全新的会议电话所需的详细说 明。请确保您已与系统管理员

验证网络已准备就绪,可以配置 SoundStation2W™ 电话。最后, 在 开始使用 SoundStation2W™ 之前, 请务必阅读本指南中的部件清单和 安全须知部分。

## 概述

SoundStation2W™ 是 Polycom 的 新一代无线会议电话,它使用户能 够在需要团队协作的任何地点, 甚 至在没有电话线路的房间中召开会 议。凭借比原来的 SoundStation 更 出色的语音质量、采用语音加密的 标准 2.4 GHz (WDCT) 或 1.9 GHz

(DECT) 技术、最长 24 小时的通话 时间以及通过移动电话拨号的功能, SoundStation2W™ 成为新的日常会 议标准。SoundStation2W™ 是与任 何模拟电话线或模拟终端适配器兼 容的线路交换平台。

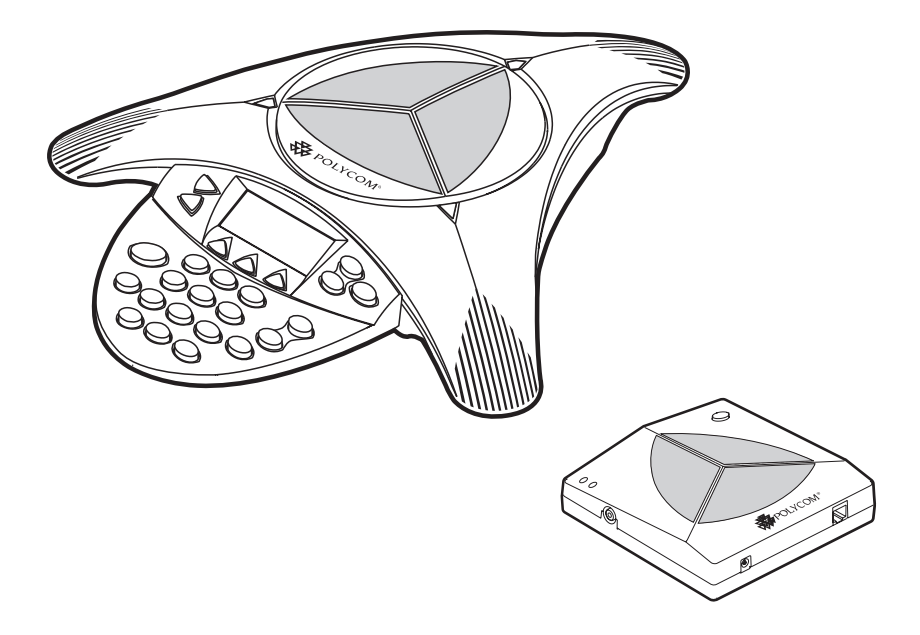

## <span id="page-5-0"></span>部件清单

SoundStation2W™ 销售包装中包括 以下各项物品。请在安装之前检查 本列表,以确定您已经收到所有物

品。如果缺少任何物品,请与您的 SoundStation2W™ 分销商联系。

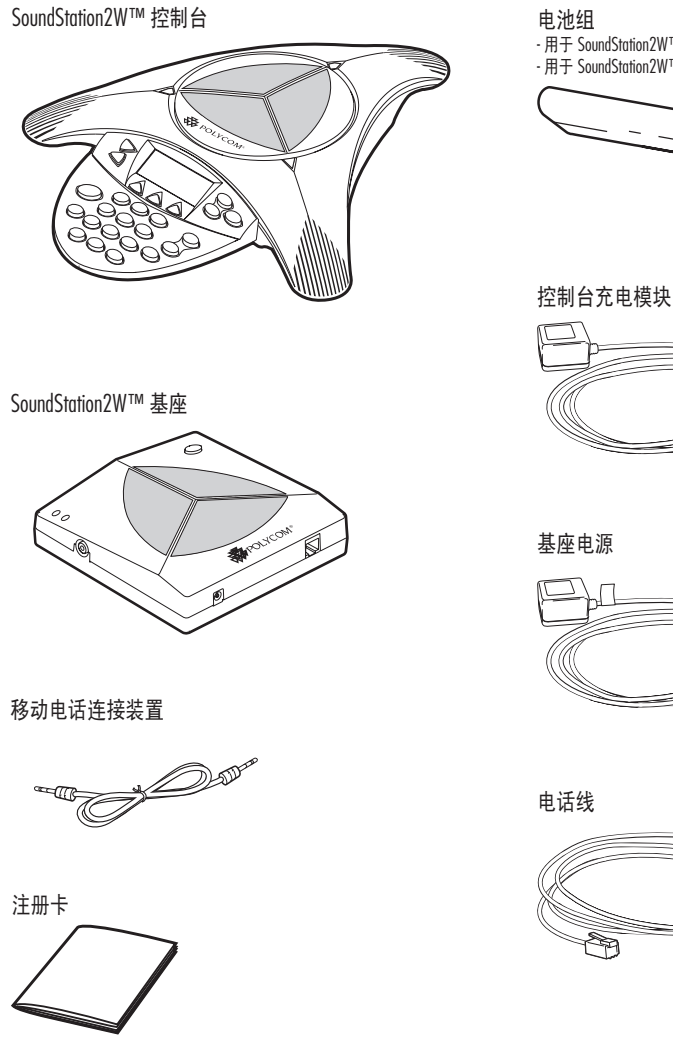

- 用于 SoundStation2W™ Basic 的 2 电池组 - 用于 SoundStation2W™ EX 的 4 电池组

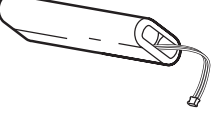

基座电源

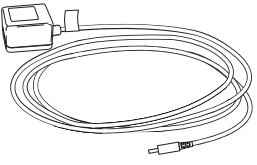

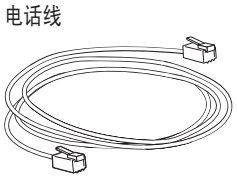

## 设置 **SoundStation2W™**

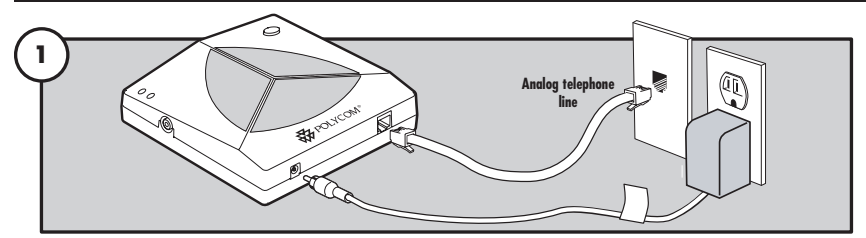

将基座连接到电源和模拟电话线。

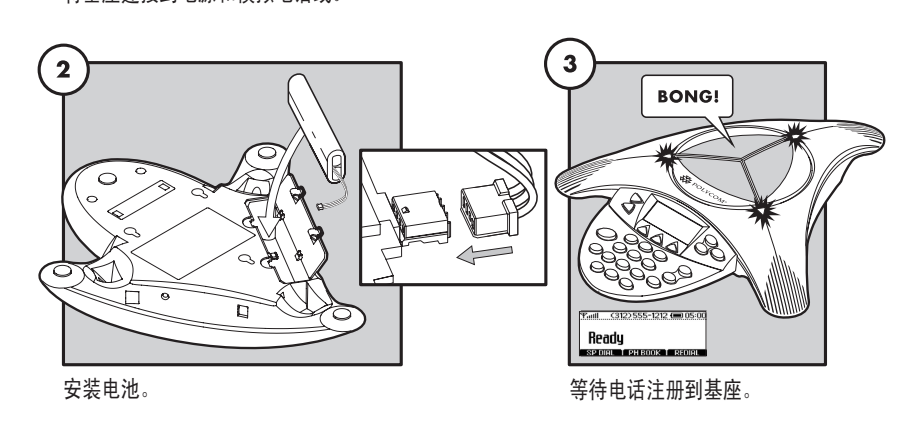

#### 就绪状态

接通电源时, SoundStation2W™ 将 在成功与基座通信后显示一条就绪

消息。通话结束后也会显示该就绪 消息,且电话可随时进行通话。

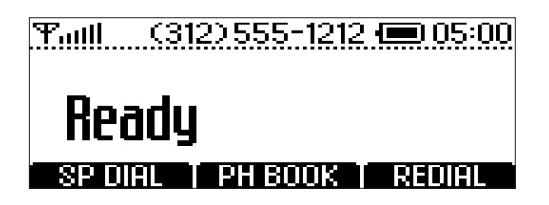

► 为了获得最佳性能,请在初次使用前将控制台充电整个充电周 期(BASIC为4个小时,EX为8个小时)。

#### 安装选件

基座和控制台都可以根据需要安装在墙上。也可以将 基座安装在桌子下。后表面上已提供适当的安装螺 丝孔。

也可以使用标准的膝上型电脑安全电缆,将控制台锁 定到位。此功能是为需要确保不会从电话的主位置移 除电话的房间,以及不希望将模拟电话电缆连接到墙 壁的地点而设计的。控制台一侧有一个锁定扣眼,设 计用于连接电缆的锁定端。

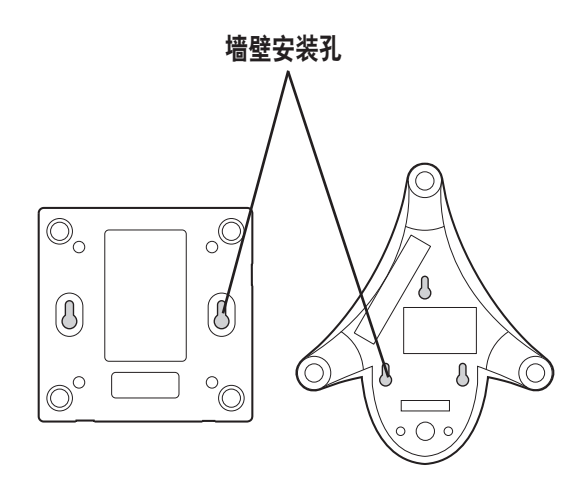

控制台和基座的底部

## <span id="page-8-0"></span>功能

## **LED** 指示灯

LED 指示灯位于 SoundStation2W™ 的顶部,可 显示会议电话的当前状态:

绿色 — 正在通话。 闪烁绿色 — 来电显示。 红色 — 电话静音。 闪烁红色 — 保持通话。

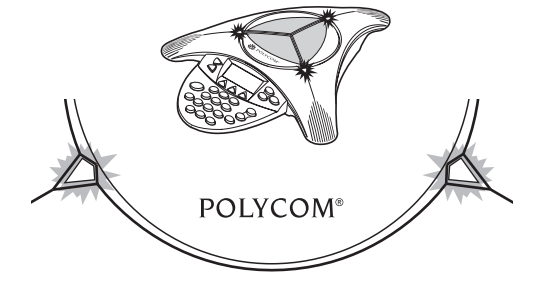

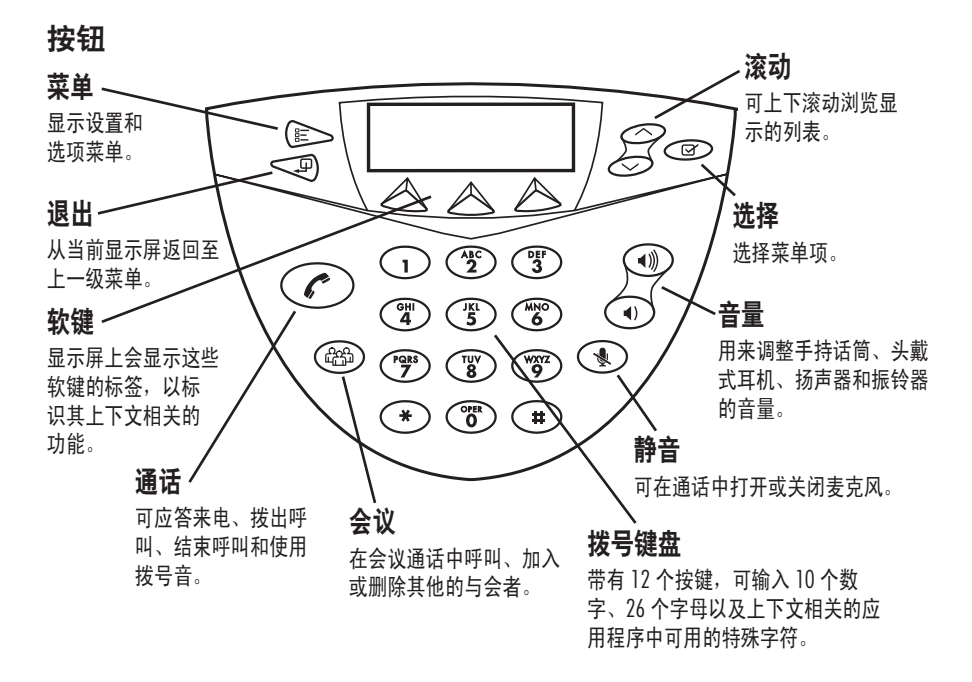

了解显示屏显示内容

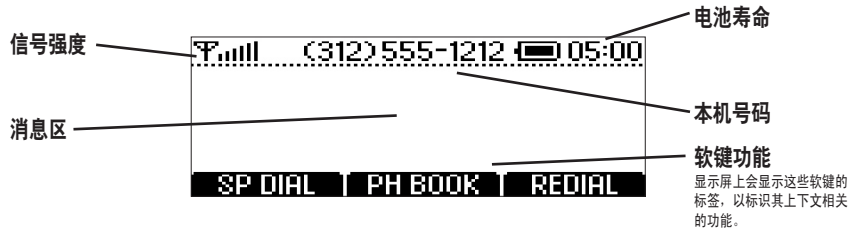

## <span id="page-9-0"></span>无线技术

SoundStation2W™ 采用两种格 式。该产品采用 2.4 GHz WDCT (Worldwide Digital Cordless Telecommunications) 或者 1.9 GHz DECT (Digital Enhanced Cordless Telecommunications) 标准技术。 WDCT 广泛用于北美、南美和中国, 而 DECT 用于欧洲、亚洲部分国 家 / 地区和澳大利亚。 WDCT 和 DECT 是 Digital Spread Spectrum (数字扩频)协议,安全、可靠并 且支持出众的语音质量和多种拨号 功能。由于信号不易被截获和干扰, Digital Spread Spectrum 已在军队中 使用多年。

Digital Spread Spectrum 技术将语 音流分为多个小段,并通过多种传 输频率将它们传播到接收器。只

有唯一地注册到发送器的接收 器能够重组信号以提供语音流。 SoundStation2W™ 控制台和基座都 同时充当发送器和接收器。控制台 将只重组从其匹配的基座发送的信 号,反之亦然。相应地,控制台在 距离成对基座 150 英尺的范围内工 作。控制台与基座一一配对确保了 安全的语音信号传输。

SoundStation2W™ 使用跳频编码 实现 Digital Spread Spectrum。跳频 在 2.4 GHz 和 1.9 GHz 频段中以快 速交换频率传输音频信号段。跳 频使 SoundStation2W™ 能够自动 检测并避免潜在干扰源,如其他 SoundStation2W™ 电话或 802.11x WLAN 客户机。

## 安全

SoundStation2W™ 是高度安全的语音通信解 决方案。下列五个因素确保了高安全性:

- 1. 控制台与基座之间的唯一 配对。
- 2. WDCT 和 DECT 数字扩频技 术提供安全传输。
- 3. 跳频 WDCT 和 DECT 实现使 截获语音信号更加困难。
- 4. 基座与控制台之间采用 64 位语音加密。这就增加 了另一个安全层,从而为 SoundStation2W™ 解决方案 提供最高的可信度。
- 5. 从控制台用户界面控制辅助 输出录制。

## <span id="page-10-0"></span>移动电话模式

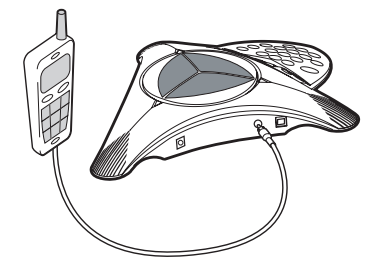

移动电话模式是 SoundStation 2W™ 提 供的一种新的附加操作模式。使用此功 能,您能够将移动电话的便利性与会议 电话的音响相结合。例如,如果您正使 用移动电话进行通话,则可以将移动电 话连接到 SoundStation2W™,使用扬声 器和麦克风继续谈话,而且房间内的每 个人都可加入到谈话中。在此模式下, 呼叫是通过移动电话网络传输的。不需 要连接到基座的 2.4 GHz (WDCT) 或 1.9 GHz (DECT) 无线链接。

移动电话模式提供无限的灵活性,可在 任意地点召开会议,即使在没有模拟线 路或电话基础设施的环境中也是如此。

- ► 使用提供的移动电话连接装 置电缆,将移动电话连接到 SoundStation2W™ 的移动电话 输入 / 输出插孔。
- ► 将连接器和移动电话电缆插入标 准 2.5 毫米头戴式耳机插孔。可 能需要使用头戴式耳机适配器来 连接移动电话和此连接器。在普 通的电子商店即可买到适配器和 通用免提工具包中的移动电话 插座。

▶ 存检测到连接的移动电话时, 控 制台上的 LCD 显示屏会显示 "Mobile Phone In"。

*►* 在移动电话模式下,移动电话界 面用于所有拨号和呼叫管理功能。

*►* 在使用移动电话模式时,不要按 控制台上的 。

*►* 如果 SoundStation2W*™* 连接了移动 电话,则无法通过 SoundStation2W*™* 发出呼叫。

*►* 使用移动电话进行呼叫时可查看 电话簿。在连接了移动电话时,可 能无法使用电话簿发出呼叫。

*►* 移动电话不能加入到

SoundStation2W*™* 上正在进行的 呼叫。

*►* 使用移动电话呼叫时,辅助输出 会被禁用。

▶ 在此模式下,无需接通基座的电 源即可使用 SoundStation2W*™*。控 制台可以用作附加扬声器和麦克风。

*►* 有些移动电话只有在连接到

SoundStation2W*™* 并发出呼叫之后 才会被检测到。

*►* 语音质量可能因移动电话连接和 型号而异。

*►* 请务必在结束移动电话的呼叫之 后,才断开与 SoundStation2W*™* 电 缆的连接。

► 使用移动电话,您可以发出 呼叫并利用 SoundStation2W™ 的高质量扬声器和麦克风。

## <span id="page-11-0"></span>使用 **SoundStation2W™**

▶ 为了获得最佳性能, 请在初次使用前将控制台充电整个充电周 期(BASIC 为 4 个小时, EX 为 8 个小时)。

## 发出呼叫

SoundStation2W™ 支持使用模拟线路或通过模拟终 端适配器 (ATA) 发出呼叫。有以下几种方法可发出 呼叫。

#### 直接拨号

- 间接拨号
- 1. 要使用拨号音, 请按  $\bigcirc$  键。
- 2. 拨打所需号码。
- ▶ 要取消呼叫, 请按  $\bigodot$  键。

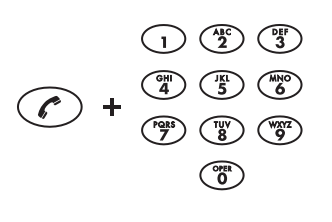

- 1. 在就绪状态下,拨打所需号码。
- 2. 按 (c) 按钮或 SEND 软键以发 出呼叫。
- ► 如果输入电话号码有误,请按 **<DEL** 软键。
- ► 按 **CANCEL** 软键可取消呼叫。

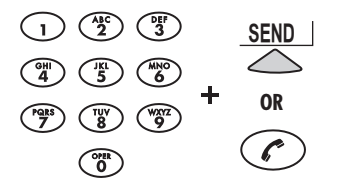

## 应答呼叫

按(c)键或任一数字键可应答来 电。按 ⊘ 按钮,则应答的来电会 取代其他所有呼叫。 电话振铃时, 3 个 LED 会闪烁绿色。

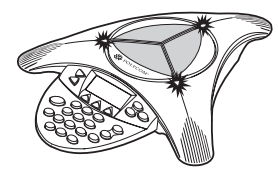

## 应答第二个呼叫

如果在呼叫中接收到另一个呼叫, 则 如果您的电话系统设置为支持呼叫等 待,那么您将听到提示音。

- 一个呼叫会被自动保持。
- ▶ 按会议按钮 (26) 应答来电。第 │ ▶ 使用"会议"按钮 (26) 在两个 呼叫之间切换。

## <span id="page-12-0"></span>结束呼叫

要结束呼叫,请按(C)键。

<u> Taul (312)555-1212 (105:00</u> Call Ended 00:05:23

SP DIAL | PH BOOK | REDIAL

## 呼叫保持

在保持呼叫时,您听不到远程呼叫方 的声音,他们也听不到您的声音。

- ▶ 要保持呼叫, 请按 HOLD 软键。 SoundStation2W™ 顶部的 LED 指示灯会闪烁红色。
- ► 要恢复呼叫,请按 **RESUME** 软键。

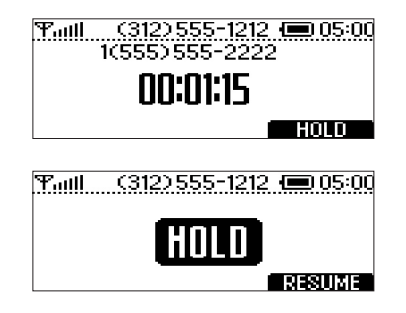

## 呼叫静音

当呼叫静音时,您能够听到远程呼叫 方的声音,但他们听不到您的声音。

► 要使呼叫静音,请按静音按 钮 (1)。当呼叫静音时, SoundStation2W™ 顶部的 LED 指示灯会显示红色。

► 要取消静音,再次按静音按钮。

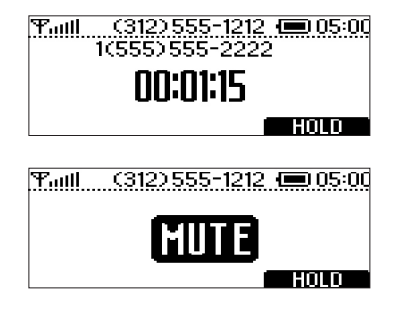

## 呼叫计时器

使用本地呼叫计时器可监视当前呼叫 的呼叫进程。呼叫计时会在显示屏上 的当前呼叫窗口中显示。

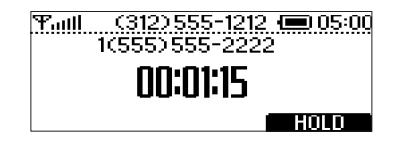

## <span id="page-13-0"></span>重拨

SoundStation2W™ 可以存储上次拨打的 号码。使用 **REDIAL** 软键可以重新呼叫此 号码。

- ► 按 **REDIAL** 软键。系统会显示并拨 打上次呼叫的号码。
	- 或
- ▶ 依次按 ( ? ) 按钮和 REDIAL 软键。 系统会显示并拨打上次呼叫的 号码。

## 快速拨打号码

您可以通过下列任一方法,快速拨打电 话簿中的任何条目:

#### 先拨打快速拨打号码

- 1. 输入 1 位或 2 位的快速拨打 号码。
- 2. 按"电话"按钮或 **SEND** 软键。

如果不存在快速拨号条目,会显示 "Not Assigned"通知。您可以输入新的 快速拨打号码或按 **CANCEL** 软键退出快 速拨号菜单。

#### 先使用软键

在 SP DIAL 软键可用时:

- 1. 按 **SP DIAL** 软键。
- 2. 输入 1 或 2 位快速拨打号码(如 果输入一位号码,请在短暂延迟 期间等待)。

|Taul| (312) 555-1212 (■ 05:00 Readu SP DIAL T PH BOOK T REDIAL

> ► 对于 1 位号码,您无需拨打 开头的 0。例如, 对于 02, 也可 以按 2。

*►* 要创建电话簿条目并分配快 速拨打号码,请参见第 20 页的 "添加条目"。

## <span id="page-14-0"></span>**Connection Diagram**  使用电话簿拨号

可以自动拨打电话簿中的条目。

- 1. 选择要拨打的条目。(请参见第 17 页的"在列表中快速选择"。)
- 2. 按 **DIAL** 软键。您将看到并听到 正在拨打的呼叫。

## 调整振铃音量

在 SoundStation2W™ 处于就绪状态 或已挂机时,按"音量"按钮可调整 振铃音量。

## 调整拨号音音量

在 SoundStation2W™ 已摘机时,按 "音量"按钮可调整拨号音的音量。

## 调整扬声器音量

在当前呼叫过程中,按音量按钮可调 整扬声器音量。

## 调整显示屏对比度

- 1. 按"菜单"按钮,选择 Settings 并按"选择"按钮。
- 2. 使用"滚动"按钮浏览选项并 选择 Contrast, 然后按"选择" 按钮。
- 3. 按"滚动"按钮或 + 和 软键 调整显示屏对比度。
- 4. 按 **SAVE** 软键或"选择"按钮以 使用选定的对比度设置。
- ► 按"退出"按钮可取消更改。

▶ 您也可以在使用"选择"按 钮选择条目后访问 **DIAL** 软键。

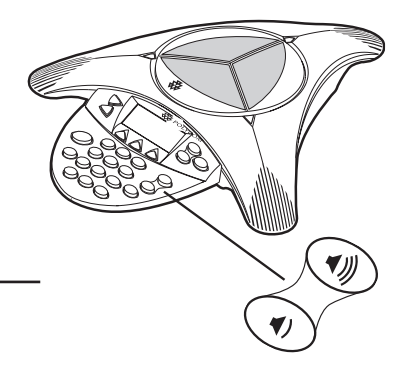

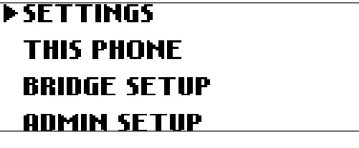

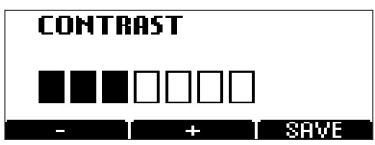

## <span id="page-15-0"></span>选择振铃类型

- 1. 按"菜单"按钮, 选择 Settings ▶ 按"退出"按钮可取消更改。 并按"选择"按钮
- 2. 使用"滚动"按钮浏览选项并 选择 Contrast, 然后按"选择" 按钮。
- 3. 按"滚动"按钮或 **<—** 和 **—>** 软键选取振铃类型。
- 4. 按 **SAVE** 软键或"选择"按钮以 使用选定的振铃设置。

**>SETTINGS THIS PHONE BRIDGE SETUP ADMIN SETUP** 

**RINGER TYPE** Classic  $\sim$ SAVE

## 调整背光

在按键盘上的任一按钮后或接收到呼叫时, SoundStation2W™ 显示屏背景灯会亮起。

要开启或关闭背景灯,请执行以下 操作:

- 1. 按"菜单"按钮,选择 Settings 并按"选择"按钮。
- 2. 使用"滚动"按钮浏览选项并 选择 Back Light,然后按"选择" 按钮。
- ► 将显示背光的当前状态。
- 3. 按 **ON** 或 **OFF** 软键,或按"滚动" 按钮选择 OFF 或 ON。
- 4. 按 **SAVE** 软键或"选择"按钮以 使用选定的背景光设置,或按 "退出"按钮取消此更改。

▶SETTINGS **THIS PHONE BRIDGE SETUP** ADMIN SETUP

**SETTINGS ERACKLIGHT CONTRAST** 

**BACKLIGHT** 

0n

TOFF I ON I SAVE

## <span id="page-16-0"></span>语言

SoundStation2W™ 支持选择您最常使用 的语言显示信息。

要更改语言设置,请执行以下操作:

- 1. 按"菜单"按钮,然后选择 Settings。
- 2. 使用"滚动"按钮浏览选项并选择 Language, 然后按"选择"按钮。
- 3. 按"滚动"按钮或 <— 和 —> 软键, 浏览可用的语言。
- 4. 按 **SAVE** 软键或"选择"按钮以应 用选定的语言设置, 或按"退出" 按钮取消此更改。

SETTINGS PHONE BOOK THIS PHONE BRIDGE SETUP

SETTINGS

- BACKLIGHT
- LANGUAGE
	- RINGER TYPE

## 会议 — 使用 按钮

如果您的电话系统支持多方电话会议,您就可以利用 SoundStation2W™ 建立多方呼叫。

▶ 与您的系统管理员核实可一 同参加会议的与会者数量。

## 新增呼叫

- 1. 进行活动呼叫时,按会议按 钮 (26)。第一个呼叫会被自 动保持。
- 2. 输入要呼叫的号码。您可以 使用重拨或直接拨号的方法。
- 3. 按"会议"按钮 **@** 或 JOIN 软键以加入第二个呼叫。要 挂断第二个呼叫,再次按"会 议"按钮(画)。
- ► 系统管理员可能需要激活多 方会议通话功能, 或为您提 供针对您的电话系统的说明。
	- 或
- 1. 按 **HOLD** 软键以保持第一个 呼叫。
- 2. 按"会议"按钮 (26), 然后 输入要呼叫的号码。您可以 使用重拨或直接拨号的方法。

## <span id="page-17-0"></span>**Bridge** 软键

您可在 SoundStation2W™ 中指定您首选的会 议桥接供应商的电话号码,以便可随时拨打 该号码。

设置网桥号码

- 1. 按"菜单"按钮,使用"滚动" 按钮选择 Bridge Setup, 然后按 "选择"按钮。
- 2. 选择 Enter Phone Number 并按 "选择"按钮,然后通过拨号键 盘输入网桥号码。根据需要,输 入拨号前缀,如 9 和 / 或 1。
- ► 如果输入的号码有误,请按 **<DEL** 软键以更正错误。
- 3. 如果要取消此步骤,请按 **SAVE** 或 **CANCEL** 软键。

▶ 如果已配置了网桥号码, 则 不会显示 **SPEED DIAL** 软键。

- **SETTINGS THIS PHONE > BRINGE SETUP**
- ADMIN SETUP

**BRIDGE SETUP FENTER PHONE NUMBER EDIT SOFT KEY** 

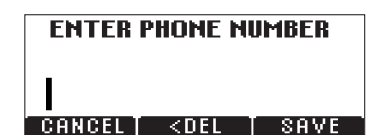

#### 编辑 **Bridge** 软键

- 1. 按"菜单"按钮,使用"滚动" 按钮选择 Bridge Setup, 然后按 "选择"按钮。
- 2. 选择 **EDIT** 软键,然后按"选择" 按钮并通过拨号键盘输入新的软 键标签。这时,显示屏上会显示 最先输入的六个字符。
- ► 如果输入的软键标签有误,请按 **<DEL** 软键以更正错误。
- 3. 如果要取消此步骤,请按 **SAVE** 或 **CANCEL** 软键。

**SETTINGS THIS PHONE** 

- **BRIDGE SETUP**
- **ADMIN SETUP**

**EDIT SOFT KEY** 

RRINGF I

CANCEL 1 <DEL 1 SAVE

## <span id="page-18-0"></span>使用 **Bridge** 软键发出呼叫

- 1. 按 **BRIDGE** 软键。
- 2. 系统会自动拨打已设置的号码, 并向首选的桥接供应商发出 呼叫。

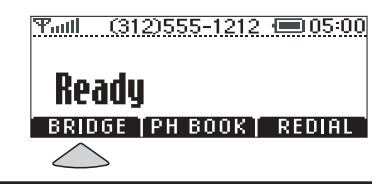

## 电话簿

包含 25 名联系人的本地电话号码 簿。只需按几下按键,您就可以在 名、公司或快速拨号进行排序。 电话簿列表中增加、编辑、拨打或 查找任何联系人。

您可以使用电话簿功能存储一个可 选择 **PH BOOK** 软键会显示按姓名排序 的电话簿列表。电话簿列表可按姓

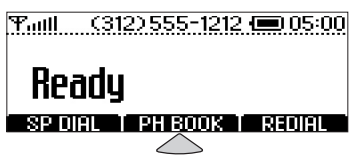

#### 在列表中快速选择:

姓名或公司名称起 始字母所对应的数字键。例如,反 复按 3 会分别显示以 D 、E 、F 和 3 起始的姓名或名称。

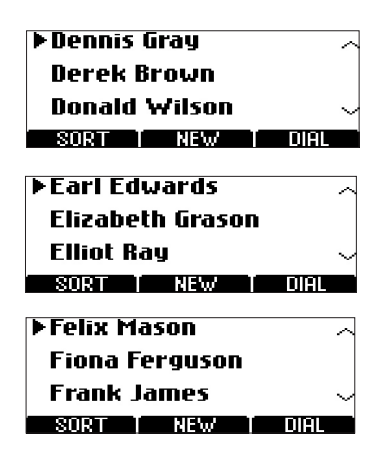

快速拨号列表:按数字键可选择对应的 条目。例如, 按 2 会选择条目 02, 而按 23 会选择条目 23。

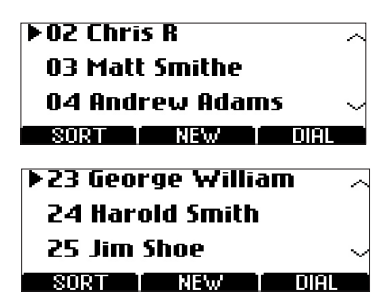

- 1. 依次按 **PH BOOK** 和 **NEW** 软键。
- 2. 通过拨号键盘上的字母键在 *Name*, *Ph#*(电话号码,其中 包括拨号前缀,如 9 和 / 或 1) 和 Co(公司)字段中输入信息。 您可以按"滚动"按钮在字段 之间切换。
- 3. 按 **SAVE** 软键。您可以接受要指 定给新条目的可用快速拨号号 码, 或使用"滚动"按钮或拨 号键盘输入自己想使用的快速 拨号号码。
- 4. 按 OK 软键储存更改, 或按 BACK 软键继续编辑电话簿条目。

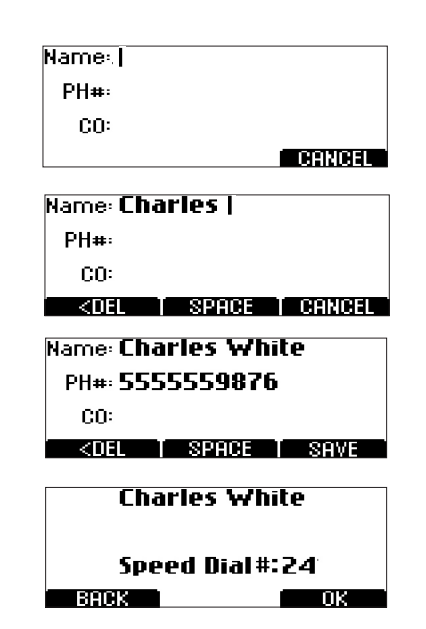

#### 编辑条目

- 1. 选择需要编辑的条目,然后按 "选择"按钮。
- 2. 按 **CHANGE** 软键。使用"滚动" 按钮选择需要编辑的字段。
- 3. 使用拨号键盘上的字母键更改 字段内容。
- 4. 按 **SAVE** 软键。您可以接受当前 指定给新条目的快速拨号号码, 或使用"滚动"按钮或拨号键 盘选择其他快速拨号号码。
- 5. 按 **OK** 软键存储更改,或按 **BACK**  软键继续编辑电话簿条目。

23 Charles White 5555559876

Change I remove I dial

#### <span id="page-20-0"></span>删除条目

- 1. 选择需要删除的条目, 然 "选择"按钮。
- 2. 按 REMOVE 软键。按 OK 软 条目, 或按 CANCEL 软键退 单而不删除条目。

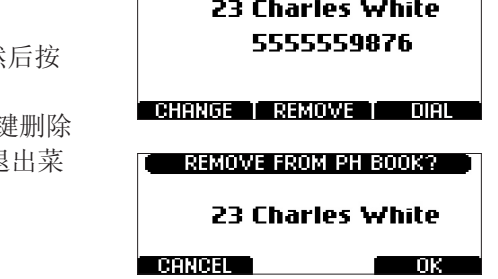

## 查看系统信息

此功能可显示以下有关 SoundStation2W™ 的信息: 地点、号码、系统信息和注册信息。使用此功能, 可以为电话轻松标识主房间地点。

#### 地点和号码

- 1. 按"菜单"按钮,选择 This Phone 并按"选择"按钮。
- 2. 使用"滚动"按钮浏览选项 并选择 Location 和 Number, 然后按"选择"按钮。

#### 注册信息

- 1. 按"菜单"按钮,选择 This Phone 并按"选择"按钮。
- 2. 使用"滚动"按钮浏览选项并 选择 Registration Information, 然后按"选择"按钮。

#### 系统信息

- 1. 按"菜单"按钮,选择 This Phone 并按"选择"按钮。
- 2. 使用"滚动"按钮浏览选项 并选择 System Information, 然后按"选择"按钮。

## <span id="page-21-0"></span>**Standby Mode**

电话具有自动节电功能,可延长电池操 作使用时间。该产品将在处于空闲的不 活动状态一分钟后切换到待机模式下。 如果存在活动呼叫,则即使在通话过程 中暂停,控制台也不会进入待机模式。

如果控制台已注册到基座,并且电话 进入待机模式,则 LCD 将显示"就绪" 消息。

即使控制台并未注册到基座,它也会切 换到待机模式下。如果控制台未注册到 基座并且电话进入"待机"模式,则 LCD 将显示"无信号"消息。

按任意键都会"唤醒"电话。通过按一 系列常规键, 电话的所有功能都可立即 可用。电话处于待机模式下时,来电和 寻呼功能仍正常工作,并会将电话切换 到活动的使用模式下。

▶ 待机模式可节电, 但并非"关" 功能。如果您希望完全关闭装置,请 拔下电池。 *►* 在待机模式下,LCD 显示屏将仍

然显示预计的剩余通话时间。通话时 间以数字形式(以小时为单位)显示 在电池图标右侧。

▶ 即使控制台并未注册到基座, 它 也会切换到待机模式下。例如,如果 您携带电话而未携带基座到外地出 差,控制台将切换到待机模式以节电。

*►* 如果已接通基座电源且控制台位 于其范围内,则控制台将从待机模式

自动重新注册到其基座。

▶ 在某些情况下, 在已插入移动电 话时,即使移动电话并未处于活动呼 叫中,电话也不会进入待机模式。在 上述情况下,LCD 显示屏上继续显 示Mobile Phone In。请关闭移动电话, 或者从控制台上拔下它以启用待机 模式。

▶ 在充电时, 电话不会进入待机 模式。

## <span id="page-22-0"></span>**Charging**

SoundStation2W™ 使用可重新充电 的锂离子电池。需要定期对电池重 新充电。使用提供的充电器,在电 池安装在控制台中时对其充电。与 膝上型 PC 或移动电话的工作方式 相似, SoundStation2W™ 在充电时 也可使用或继续操作。不能在电池 位于控制台以外时对其重新充电。

下面给出常规通话时间和待机 时间:

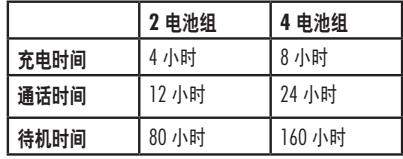

#### **LCD** 显示屏上显示的电池图标。

#### 充电状态

SoundStation2W™ 的显示屏会显示 活动的电池图标,指示电池正在 充电。

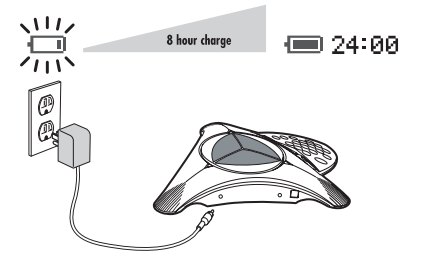

## 电量不足

SoundStation2W™ 的显示屏将在电池 电量不足时给出指示。在剩余通话时 间约为满充电通话量的 20% 或更低 时,会开始给出电池电量不足警告。 当用户完成呼叫后挂机时,就会触发 该警告。这确保用户能够看到电量不 足警告。除了控制台 LCD 显示屏上显 示 "Low Battery, Please Charge", 您 还会听到蜂鸣警告。

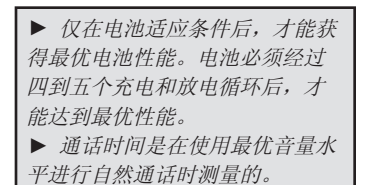

## <span id="page-23-0"></span>辅助音频输出

SoundStation2W™ 支持将扬声器输出路由到外置录 音设备。外置录音设备应连接到基座。

- 1. 通过基座上的辅助插孔连接外置 录音设备,例如磁带录音机。
- 2. 按电话控制台上的"菜单"按钮, 选择 Settings 并按"选择"按钮。
- 3. 选择 Aux Audio Out, 然后按"选 择"按钮。按 ON 或 OFF, 或使 用"滚动"按钮浏览选项。 按 **SAVE** 软键或"选择"按钮储 存选定的设置。
- ► 当终止呼叫时, Aux Audio Out 将返回到 *Off* 设置。

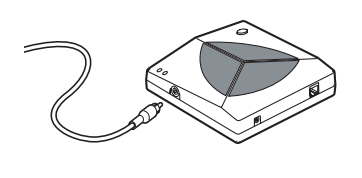

*►* Aux Audio Out 不支持外置扬 声器系统。

## 寻呼控制台

可以使用寻呼功能找到放在错误位置 的控制台。在寻呼过程中,控制台会 发出蜂鸣声。这样您就可以找到控 制台。

- 1. 按基座上的 Page 按钮以找到 SoundStation2W™ 控制台。
- 2. 控制台将发出声音以指示其位 置。控制台将持续发出蜂鸣声, 直到按控制台上的任意键或按 基座上的 Page 按钮。

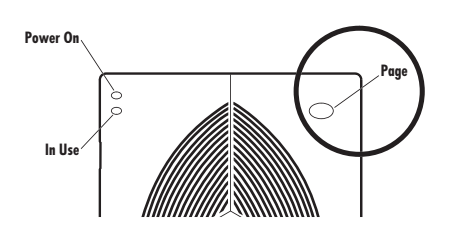

## <span id="page-24-0"></span>**LCD** 显示屏消息摘要

下列消息会显示在控制台的 LCD 显示屏上以代表各种使用情况。

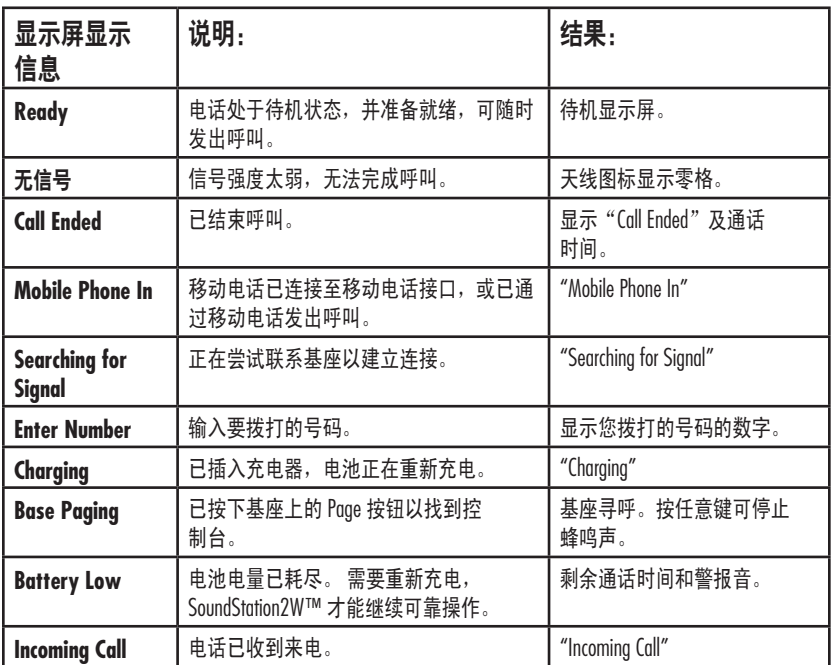

## <span id="page-25-0"></span>故障排除

#### 无信号

当控制台与基座失去联系时,会显示"No Signal"。 请核实以下情况:

- ► 检查是否已接通基座电源。
- ► 确保控制台未超出允许范围 (150 英尺)。
- ► 将控制台移到其他位置,使 控制台与基座之间的障碍物 或墙壁更少。
- ► 如果控制台与基座之间有多 面砖墙分隔,这会缩小基座 与控制台之间的可用范围。

► 检查基座是否已连接到模拟 电话 (POTS) 线路。

► 尝试提高振铃音量。

#### 没有拨号音

一定要将基座插入模拟电话插口。如果未听到拨号

- -
	- ► 检查是否控制台正在运行。

#### 无法振铃

► 检查是否关闭了振铃器。请 参见第 15 页的"选择振铃 类型"。

#### **LCD** 显示屏闪烁

如果显示屏出现闪烁,可能由于室 内使用了某种类型的荧光照明设备。

#### 无法显示键盘输入

如果输入信息过快,可能会出现这 种情况。请以更慢的速度按字母数 字键。

#### 话音模糊或有回音

这种情况是因室内回声过大以及讲话者距离麦克风 过远造成的。

► 请靠近控制台讲话,以便麦 克风能够更加准确地采集到 您的讲话。

灯的位置。

将 SoundStation2W™ 移到远离照明

► 可提高室内的吸音效果。

- 
- 音,请核实以下情况:
	- ► 检查是否已接通基座电源。
	-

#### <span id="page-26-0"></span>延迟、回声或间断

- ► 不要在使用过程中移动 SoundStation2W™ 控制台。
- ► 不要在通话中用手触摸控 制台。
- ► 要避免 SoundStation2W™ 周 围出现过多噪音,请将计算 机、投影仪、杯子和其他可 产生噪音的物品移到远离控 制台的位置。

#### 机械损坏

► 如果机械损坏过重,以至露 出内部零件,请立即断开 SoundStation2W™ 的连接。

- ► 在每次呼叫开始时,可让人依 次在各个位置讲几句话,以便 SoundStation2W™ 能够适应周 围的环境。
- ► 如果其他通话方未使用 Polycom 的设备,可能会导致奇怪的 声音。
- ► 重新尝试呼叫,其他线路可能 会提供更好的连接效果。
- ► 在 SoundStation2W™ 修好 之后才可重新连接电话 网络。

## 获得最佳性能

按照以下步骤操作,SoundStation2W™ 可获得最佳性能:

- ► 将 SoundStation2W™ 放置在会 议桌或办公桌的中央。
- ► SoundStation2W<sup>TM</sup>  $# 3.05 \times x$ 6.10 米(10 英尺 x 20 英尺)或 更小的房间内使用效果最佳。
- ► 不要在通话过程中移动 SoundStation2W™。
- ► 不要在 SoundStation2W™ 附近 整理纸张。
- ► 如果使用分接麦克风,请充分 展开电缆并使麦克风指向远离 控制台的方向。
- ► 面对 SoundStation2W™ 或分接 麦克风,以正常谈话的音量 讲话。
- ► 在清洁 SoundStation2W™ 之前, 从基座和控制台拔下所有电线。 不要使用液体或喷雾清洁剂。 请使用浸湿的软布清洁设备。

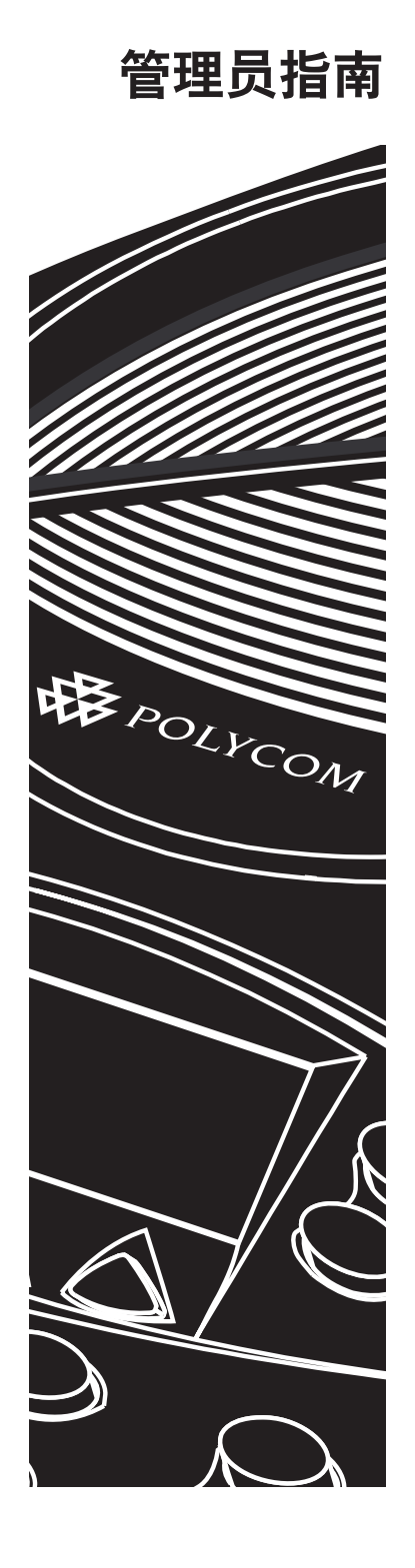

## <span id="page-28-0"></span>管理设置 — 概述

管理设置菜单包括以下选项。如果您愿意,可以设置密码来控制对 SoundStation2W™ 上管理选项的访问。此密码不能与您初次使用电话 时需要的任何密码相同。

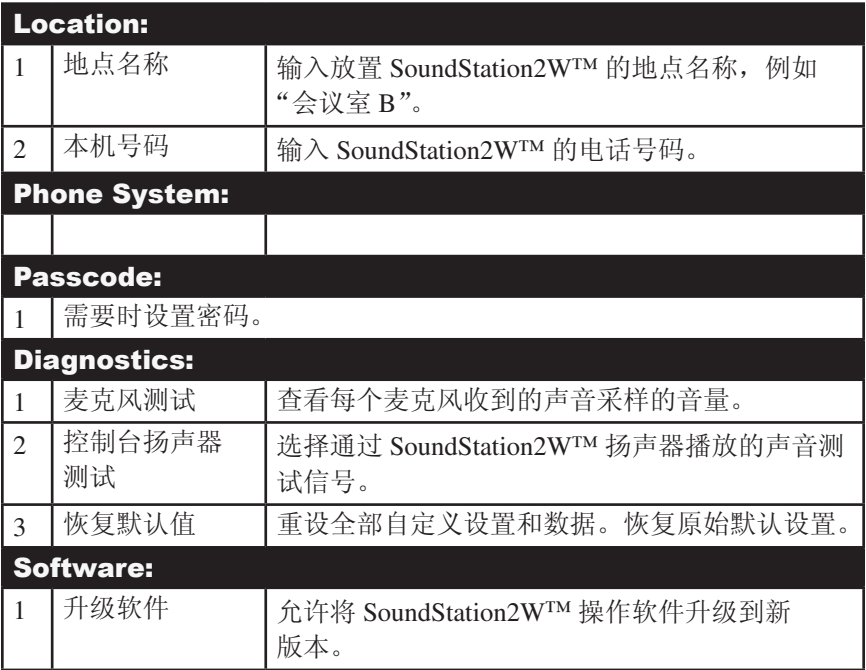

## <span id="page-29-0"></span>密码

您在 Admin Setup 菜单下选择 Passcode 后, 显示屏上 会显示是否当前已指定了密码。

#### 指定密码:

- 1. 按"菜单"按钮,使用"滚动" 按钮选择 Admin Setup, 然后按 "选择"按钮。 使用"滚动"按 钮选择 Passcode,然后按"选择" 按钮。
- 2. 按 ASSIGN 软键, 然后输入三位数 密码。如果输入有误,请按 **<DEL**  软键删除。
- 3. 按 **SAVE** 软键。如果选择不存储密 码,请按 CANCEL 软键或"退出" 按钮。

► 记录密码。如果忘记密码,请通过 站点 http: //esupport.polycom.com 联系 Polycom 技术支持。

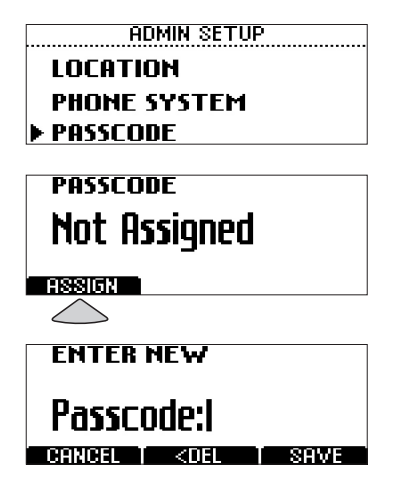

#### 删除密码:

删除密码可删除进入 Admin Setup 菜单时需输入的 密码。

- 1. 在 Admin Setup 菜单中, 使用"滚动"按钮选 择 Passcode, 然后按 "选择"按钮。
- 2. 按 **REMOVE** 软键,输入当前使用 的密码,然后按ENTER 软键。如 果决定不删除密码,请按 **CANCEL**  软键或"退出"按钮。 ► 如果输入了错误的密码,系统
	- 会提示您重新输入密码。

 ► 如果输入有误,请按 **<DEL** 软 键删除。

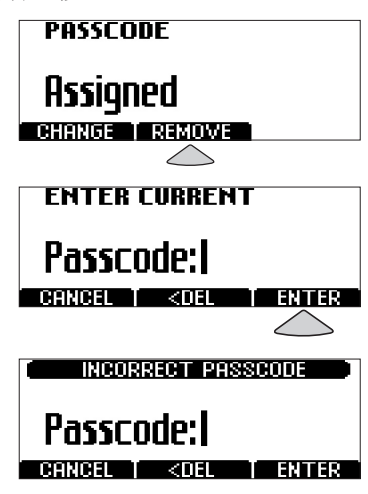

#### <span id="page-30-0"></span>更改密码:

1. 在 Admin Setup 菜单中,使用"滚 动"按钮选择 Passcode, 然后按 "选择"按钮。

2. 按 **CHANGE** 软键,输入当前使用的 密码,然后按**ENTER** 软键。如果 决定不更改密码,请按 **CANCEL** 软 键或"退出"按钮。 ► 如果输入了错误的密码,系统

会提示您重新输入密码。

► 如果输入有误,请按 **<DEL** 软 键删除。

- 3. 系统会提示您输入新密码。输入 新密码并按 **SAVE** 软键。如果选择 不存储密码,请按 **CANCEL** 软键或 "退出"按钮。
- ► 记录密码。如果忘记密码,请通 过站点 http: //esupport.polycom.com 联系 Polycom 技术支持。

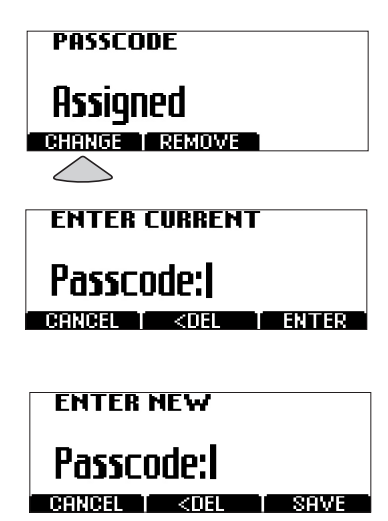

## 地点信息

您可以指定一个地点名称, 例如"会议室 B", 以及与 SoundStation2W™ 相关联的电话号码。通过指定地点名称, 您能够轻松将电话返回其"主房间"位置或确定匹配基座 的地点。

#### 指定地点名称:

1. 按"菜单"按钮,选择 Admin Setup 并按"选择"按 钮,然后根据需要输入密码并 按 **ENTER** 软键。使用"滚动"按 钮选择 Location,然后按"选择" 按钮。

LOCATION **ELOCATION NAME THIS PHONE#** 

- 2. 使用"滚动"按钮选择 Location Name, 然后按"选择"按钮。 使用拨号键盘输入地点名称。 如果在主菜单中选择了 This Phone 菜单下的 Location Name and Number 子菜单, 则显示屏 上会显示地点名称。 ► 如果输入有误,请按 **<DEL** 软 键删除。
- 3. 按 **SAVE** 软键或"选择"按钮储 存输入的内容。您可以按"退 出"按钮取消输入。

#### 指定电话号码:

- 1. 按"菜单"按钮,选择 Admin Setup 并按"选择"按钮, 然 后根据需要输入密码并按 **ENTER**  软键。使用"滚动"按钮选择 Location, 然后按"选择"按钮。
- 2. 使用"滚动"按钮选择 This Phone #, 然后按"选择"按钮。 输入 SoundStation2W™ 的电话 号码。
- ► 如果输入有误,请按 **<DEL** 软键 删除。
- 3. 按 **SAVE** 软键或"选择"按钮储 存输入的内容。您可以按"退出" 按钮取消输入。

**LOCATION NAME Conference Room B** <DEL T SPACE T SAVE

## **LOCATION LOCATION NAME FINS PHONE#**

**THIS PHONE#** 

5554321

 $\sqrt{15}$ 

SBVF

## <span id="page-32-0"></span>电话系统

#### 警报声

您可以打开或关闭 Low Battery 和 Signal Strength 警报声。在默认情况下,Low Battery 警报打开, 但 Signal Strength 警报声关闭。

- 1. 按"菜单"按钮,选择 Admin Setup 并按"选择"按钮, 然 后根据需要输入密码并按 **ENTER**  软键。使用"滚动"按钮选择 Phone System, 然后按 "选择"按钮。
- 2. 使用"滚动"按钮选择 Audible Alerts, 然后按"选择"按钮。 使用"滚动"按钮选择 Low Battery 或 Signal Strength, 然后 按"选择"按钮。按 **ON** 或 **OFF** 软 键,或使用"滚动"按钮浏览选项。
- 3. 按 **SAVE** 软键或"选择"按钮储存输入的内容。 您可以按 "退出"按钮取消输入。

#### <span id="page-33-0"></span>闪烁定时

您可将闪烁延迟调整为 75 、100 、300 或 600 毫秒。

- 1. 按"菜单"按钮,选择 Admin Setup 并按"选择"按钮,然后根 据需要输入密码并按 **ENTER** 软键。
- 2. 在提供的选项中依次选择 Phone System 和 Flash Timing, 然后按 "选择"按钮。
- 3. 使用 <- 和 -> 软键浏览提供的 Flash Timing 选项。
- 4. 按 **SAVE** 软键存储更改。您可以按 "退出"按钮取消选择。
- 5. 大约 15 秒钟后, 您应该听到声音 并看到控制台的 LCD 屏幕上显示 "就绪"。这表示控制台与基座已 重新连接。新设置将立即生效。

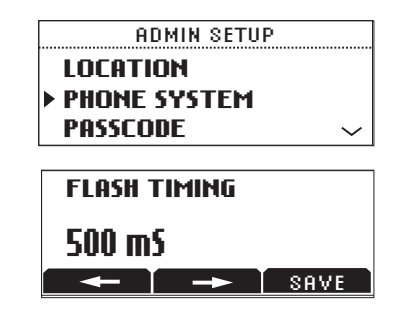

如果您在通话过程中更改 Flash Timing 设置, 新设置将在用户挂 机后立即存储。

## <span id="page-34-0"></span>诊断

#### 麦克风测试

您可以测试 SoundStation2W™ 的麦克 风,以确保其使用效果最佳。

- 1. 按"菜单"按钮, 选择 Admin Setup 并按"选择"按钮, 然 后根据需要输入密码并按 **ENTER**  软键。使用"滚动"按钮选择 Diagnostics, 然后按"选择" 按钮。
- 2. 使用"滚动"按钮选择 Mic Test, 然后按"选择"按钮。 各麦克风的编号如下图所示。

*►*如果在正确控制输入的情况下,测 试麦克风的指示器仍显示接收的声音 采样过低或过高,请联系 Polycom 的 技术支持。

3. 使用"滚动"按钮选择任一麦 京风,然后按"选择"按钮。 ► 测试的麦克风的指示灯将显 示为红色。

► 测试的麦克风将以 1 赫兹的 频率,50% 的负载循环进行 采样。

► 显示屏上会显示一个指示 器,可模拟通过测试麦克风接 收的相应声音采样。

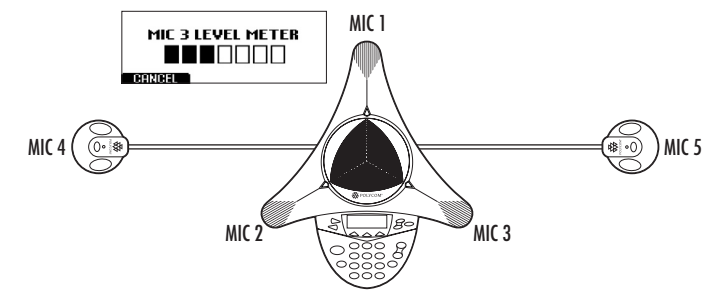

#### 控制台扬声器测试

您可以选择通过 SoundStation2W™ 扬声器播放的音 响测试信号,来进行扬声器测试以及检验室内的音响 效果。

- 1. 按"菜单"按钮,选择 Admin Setup 并按"选择"按钮, 然 后根据需要输入密码并按 **ENTER**  软键。使用"滚动"按钮选择 Diagnostics, 然后按"选择" 按钮。
- 2. 使用滚动键选择 Console Speaker Test, 然后按"选择" 按钮。使用"滚动"按钮选择 所需的信号。

► 正弦扫描 (Sine Sweep) 是频 率在 100 赫兹到 3,500 赫兹之 间的正弦波测试信号,其频率 按时间的线性函数进行波动, 即  $(t)=A^*sin(kt)$ 。

► 纯音 (One kiloHertz Tone) 是 指精确地以 1,000 赫兹的频率 产生的连续声音。

<span id="page-35-0"></span>▶ 白噪音是一种频率均匀分 布在所有 SoundStation2W™ 可用频段的信号。

3. 按"选择"按钮激活选定的 信号。

## 恢复默认值

恢复默认值将会删除在 SoundStation2W™ 初次安装 后输入的全部设置和数据,且无法撤消操作。

- 1. 按"菜单"按钮,选择 Admin Setup 并按"选择"按钮,然 后根据需要输入密码并按 **ENTER**  软键。使用"滚动"按钮选择 Diagnostics, 然后按"选择" 按钮。
- 2. 使用"滚动"按钮选择 Restore Defaults,然后按"选择"按钮。 如果要恢复默认值,则按 **OK** 软 键;否则,按 **CANCEL** 软键或 "退出"按钮返回至 Diagnostics 子菜单。

 ► 恢复全部默认值时,不会 删除电话簿条目和快速拨号 号码。

## 软件升级

有关软件升级的信息,请在 Polycom Web 站点 www.polycom.com 上参阅 SoundStation2W™ 部分。

# 规范及担保信息

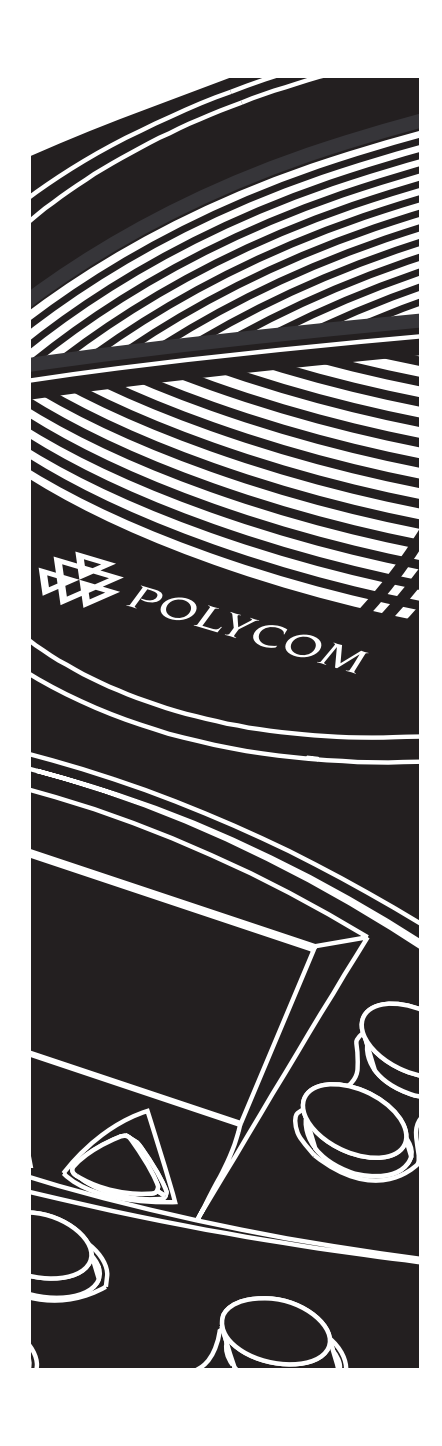

## <span id="page-37-0"></span>有限担保及责任限制

#### 有限担保

Polycom 向最终用户(以下称消费者) 担保,在正常使用及维护条件下,自用 户从 Polycom 或其授权经销商处购买本 产品之日起的一年内,本产品无制造工 艺和原材料上的缺陷。

在符合上述明确担保的前提下, Polycom 的唯一责任是根据实际情况选 择修理有缺陷的产品或部件,或向消费 者提供性能相当的替代品来替换有缺陷 的产品或部件,并承担由此而产生的费 用。如果上述两种补救方案都不合理、 适用,Polycom 可能会根据自己的判断 决定是否向消费者退还购买有缺陷产品 时支付的价款。所有被替换下来的产品 都将成为 Polycom 的财产。替换品可以 是新的或修复的产品或部件。对于所有 替换品或修理过的产品或部件,自发货 之日起九十 (90) 天或在原担保期的剩余 时间内(以较长的时间为准) Polycom 仍将提供担保服务。

Polycom 不承担将产品送回 Polycom 的 费用,且消费者应选用适当的包装以确 保产品在运输途中的安全,同时还应对 货物投保或选择一种能够对货物进行追 踪的运输方式。在 Polycom 收到送回的

产品之前,Polycom 不承担产品丢失或 损坏的责任。Polycom 将于收到有缺陷 的产品之日起三十 (30) 天内将修理或 替换过的产品返还消费者并承担相关费 用,且 Polycom 将承担产品返还消费者 之前的丢失或损坏风险。

责任限制。在法律许可的最大范围 内,无论是按照合同还是民事侵权 (包括过失侵权)法律,POLYCOM 及其供应商对由于销售、安装、维 护、使用 POLYCOM 产品或由于 POLYCOM 产品的性能、故障、操 作中断而导致的任何偶发、连带、 间接、特殊或惩罚性的损失, **或任** 何收入或利润损失、业务损失、信 息或数据损失或其他财务损失等概 不承担责任, 即使 POLYCOM 或其 授权经销商已被告知此类损失的可 能性,而且 POLYCOM 的责任仅限 于根据实际情况自行决定是修理或 替换有缺陷的产品或部件,还是退 还消费者购买产品时支付的价款。 即使上述任何补救方案均无法达到 其预期目的,此损失责任声明也不 受影响。

#### 例外条款

在测试和检查中,如果 Polycom 发 现产品的所谓缺陷或故障不存在或 是由以下原因导致,Polycom 将不 承担此有限担保所述之义务:

► 未能遵守 Polycom 的安装、操作 或维护说明;

► 未经授权即对产品进行修改或 改装;

► 未经授权即使用产品接入的电信 公司普通通信服务;

► 因消费者或受其管理的其他人士 滥用、误用产品,或因疏忽行为或 过失而导致产品缺陷;或

► 因第三方行为、不可抗力、事故、 火灾、闪电、电力高峰或断供,或 其他意外而导致产品缺陷。

唯一担保。如果 POLYCOM 产品的 品质达不到上述担保条款所承诺的 水准, 即当 POLYCOM 违反担保条 款时,消费者能够获得的唯一补救 是由 POLYCOM 修理或更换有缺陷 的产品或部件,或从 POLYCOM 退 还购买产品时所支付的价款,但具 体的补救方案由 POLYCOM 决定。 在适用法律许可的最大范围内,上 述担保及补救方案构成 POLYCOM 与消费者之间的全部权利义务关系, 且将取代所有其他明示的或默示的、 既成事实的或法律实施的、法定的

#### 维修协议

如果您是从 Polycom 授权经销商处 购买的产品,请与该授权经销商联 系以了解有关产品适用维修协议的 信息。要获取技术帮助或有关维修

#### 免责声明

由于某些国家或地区、州或省不允 许对默示担保有排除或限制, 或不 允许对提供给消费者的特定产品可 能导致的任何附带的、后果性的损 失有限制,或不允许对人身伤害的 责任有限制,因此上述有关限制或

#### 适用法律

此有限担保及责任限制受美国加利 福尼亚州法律和美国法律管辖,但 不包括其法律冲突原则。因此,《联 或以其他方式制订的任何担保、条 款或条件,其中包括(但不限干) 对产品的适销性、对特定用途的适 用性、满意的质量、与说明的一致 性以及不侵权的担保、条款或条件。 POLYCOM 明确声明对产品的适销 性、对特定用途的适用性、满意的 质量、与说明的一致性以及不侵权 等概不承担责任。POLYCOM 既不 承担,也不会授权任何其他人替其 承担任何与销售、安装、维护或使 用 POLYCOM 产品相关的责任。

计划的信息,请访问 Polycom 的 Web 站点: www.polycom.com, 并 选择支持功能表。

责任排除的规定可能不适用于您。 在不允许完全排除默示担保的情况 下,默示担保的最长期限不超过适 用书面担保的期限。此担保赋予您 的特定法定权利可能因地方法律法 规而异。

合国国际货物销售合同公约》完全 不适用于此有限担保和责任限制。

## <span id="page-39-0"></span>补充资料 **J** — 消费者信息

重要信息:在安装用于本发送器的天线 时,应保证天线与所有人员最少距离

20 厘米,并且该天线不得与任何其他天 线或发送器放在一起或一起操作。

## **CE** 标志表示产品符合 **R** 和 **TTE** 指令

此 SoundStation2W 带有 CE 标志。此标 志表示产品符合 EEC 指令 89/336/EEC、 73/23/EEC 1999/5/EC。如需一份完整的 "合格声明",请联系 Polycom Ltd., 地址:270 Bath Road, Slough, Berkshire, SL1 4DX, UK。

#### 合格声明:

Polycom Ltd. 特此声明, 此 SoundStation2W 符合指令 1999/5/EC 的 基本要求和其他相关规定。

#### Konformitetserklæring:

Hermed erklærer Polycom Ltd., at indestående SoundStation2W er i overensstemmelse med de grundlæggende krav og de relevante punkter i direktiv 1999/5/EF.

#### Konformitätserklärung:

Hiermit erklärt Polycom Ltd., dass der SoundStation2W die grundlegenden Anforderungen und sonstige maßgebliche Bestimmungen der Richtlinie 1999/5/EG erfüllt.

#### Δήλωση Συµµόρφωσης:

Δια του παρόντος, η εταιρεία Polycom Ltd. δηλώνει ότι η παρούσα συσκευή (δρομολογητής) SoundStation2W πληροί τις βασικές απαιτήσεις και άλλες βασικές προϋποθέσεις της Οδηγίας 1999/5/ΕK.

Vaatimustenmukaisuusvakuutus: Polycom Ltd. vakuuttaa täten, että SoundStation2W on direktiivin 1999/5/EC keskeisten vaatimusten ja sen muiden tätä koskevien säännösten mukainen.

Déclaration de conformité : Par la présente, Polycom Ltd. déclare que ce SoundStation2W est conforme aux conditions essentielles et à toute autre modalité pertinente de la Directive 1999/5/CE.

Dichiarazione di conformità: Con la presente Polycom Ltd. dichiara che il SoundStation2W soddisfa i requisiti essenziali e le altre disposizioni pertinenti della direttiva 1999/5/CE.

Verklaring van overeenstemming: Hierbij verklaart Polycom Ltd. dat diens SoundStation2W voldoet aan de basisvereisten en andere relevante voorwaarden van EG-richtlijn 1999/5/EG.

#### Declaração de Conformidade: Através da presente, a Polycom Ltd. declara que este SoundStation2W se encontra em conformidade com os requisitos essenciais e outras disposições relevantes da Directiva 1999/5/CE.

Declaración de conformidad:

Por la presente declaración, Polycom Ltd. declara que este SoundStation2W cumple los requisitos esenciales y otras cláusulas importantes de la directiva 1999/5/CE.

Överensstämmelseförklaring:

Polycom Ltd. förklarar härmed att denna SoundStation2W överensstämmer med de väsentliga kraven och övriga relevanta stadganden i direktiv 1999/5/EG.

## <span id="page-40-0"></span>安全注意事项

#### 安装指导

必须按照所有相关的国家布线规则进行安装。

#### 插拔设备应在断开连接时进行

用来连接此设备的电源插座必须安装在设备附近,并 且用户随时都可以方便地插拔电源。

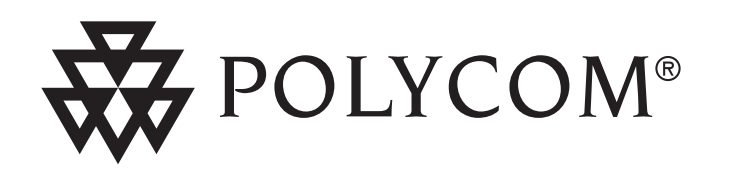

有关信息,请与分销商联系或访问: www.polycom.com

Polycom 全球总部:

Polycom, Inc. 公司总部 4750 Willow Road Pleasanton, CA 94588

Polycom<sup>®</sup>、SoundStation<sup>®</sup>和 Polycom 徽标设计是 Polycom, Inc. 在美国和不同国家 / 地区中的注册商标。SoundStation2W™ 是 Polycom, Inc. 的注册商标。 ©2004 Polycom, Inc. 保留所有权利。

> 3810-07875-022 修订 B 添购部件号 2151-07890-001